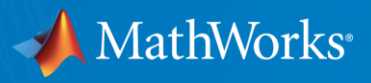

## Designing a Pick and Place Robotics Application Using MATLAB and Simulink

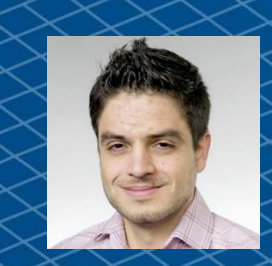

**Carlos Santacruz-Rosero, PhD Sr Application Engineer – Robotics**

> **Pulkit Kapur Sr Industry Marketing Manager– Robotics**

© 2017 The MathWorks, Inc. **1**

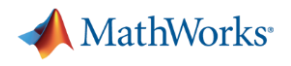

### Key Takeaway of this Talk

Success in developing an autonomous robotics system requires:

- Multi-domain simulation
- Great tools which make complex workflows easy and integrate with other tools
- Model-based design

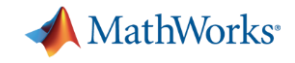

### Challenges with Autonomous Robotics Systems

Applying Multidomain Expertise

Complexity of Algorithms

End-to-End workflows

Technical Depth and System Stability

IP Protection

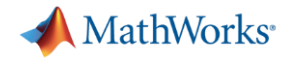

## What does success look like?

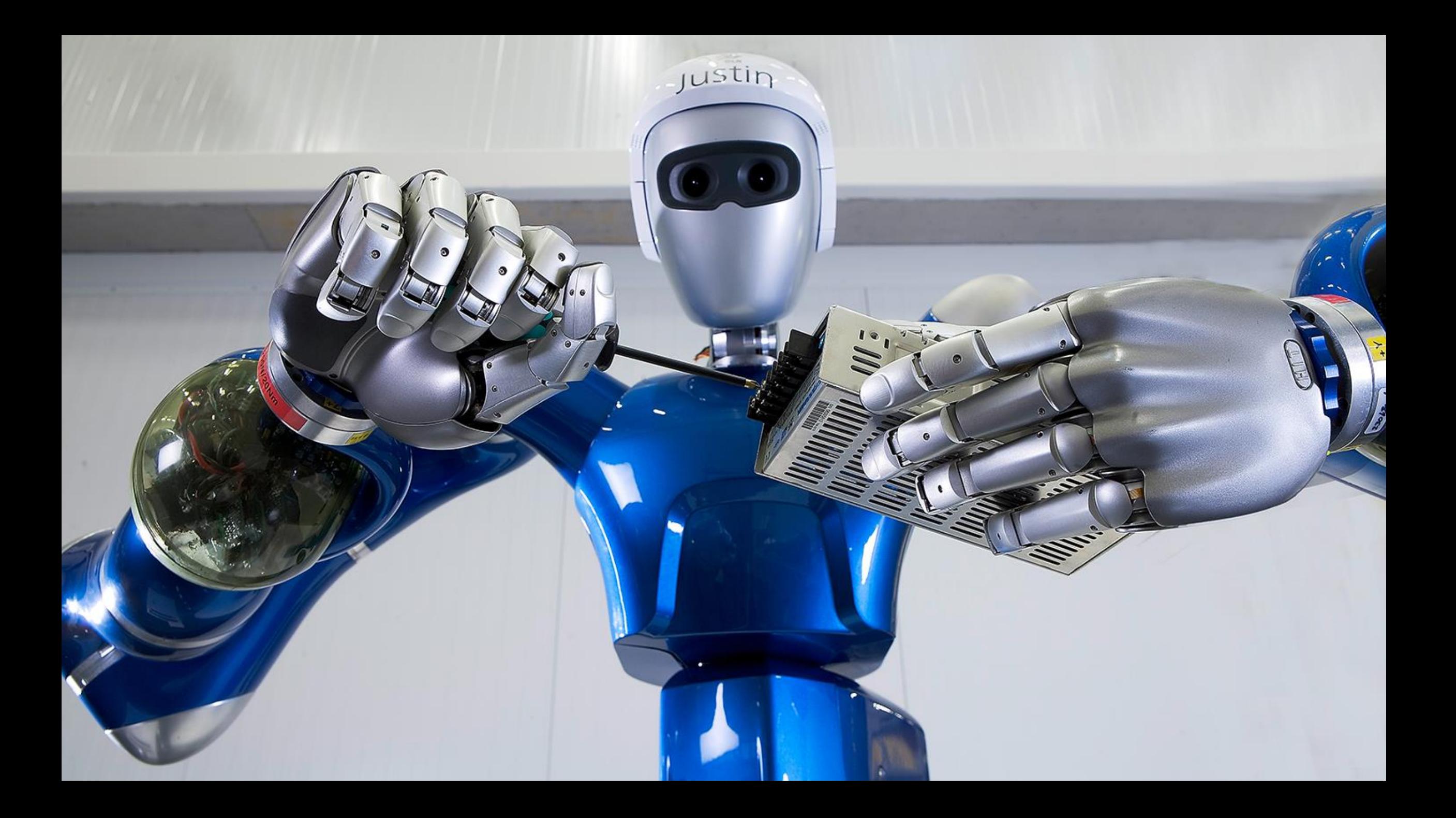

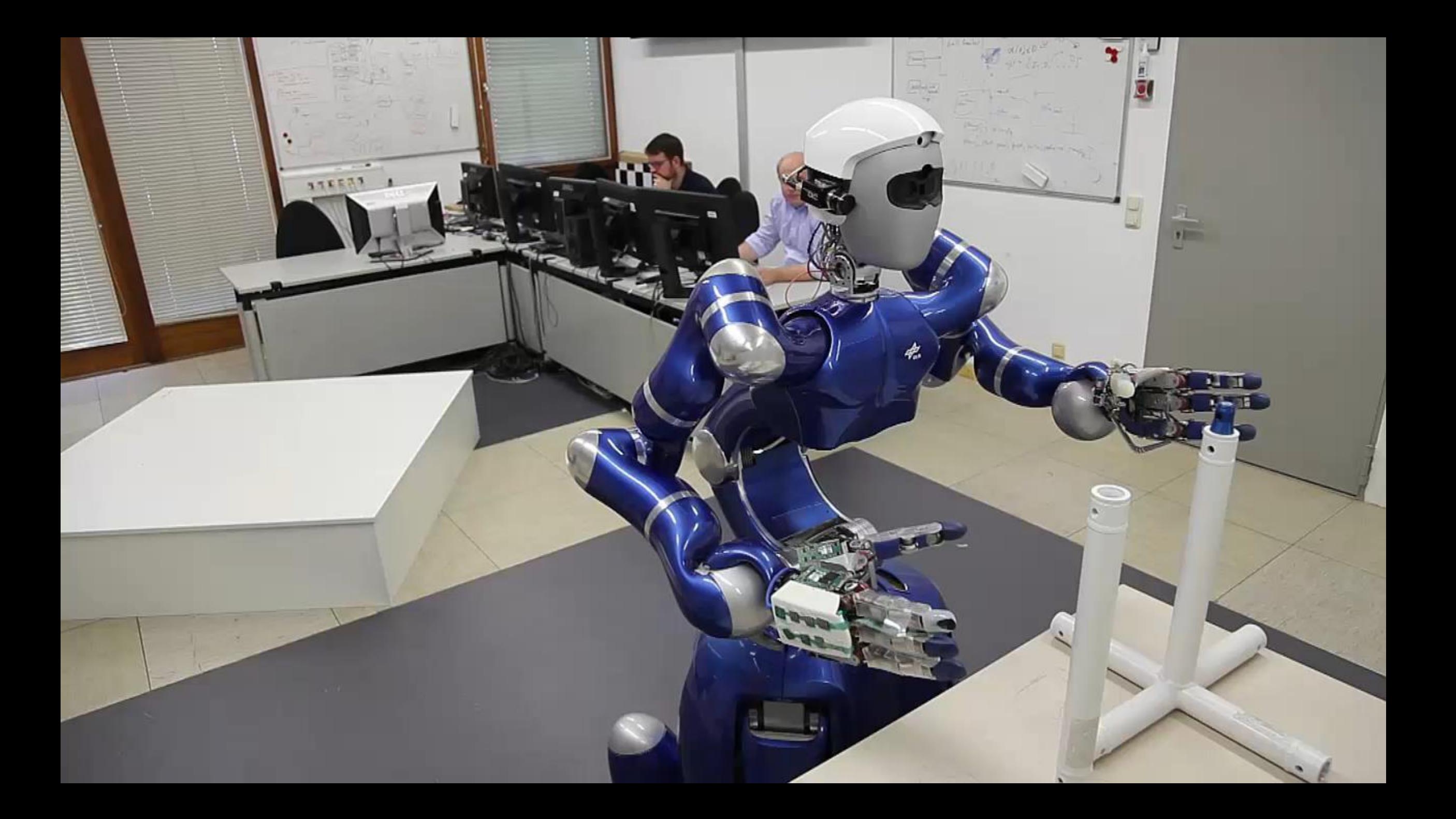

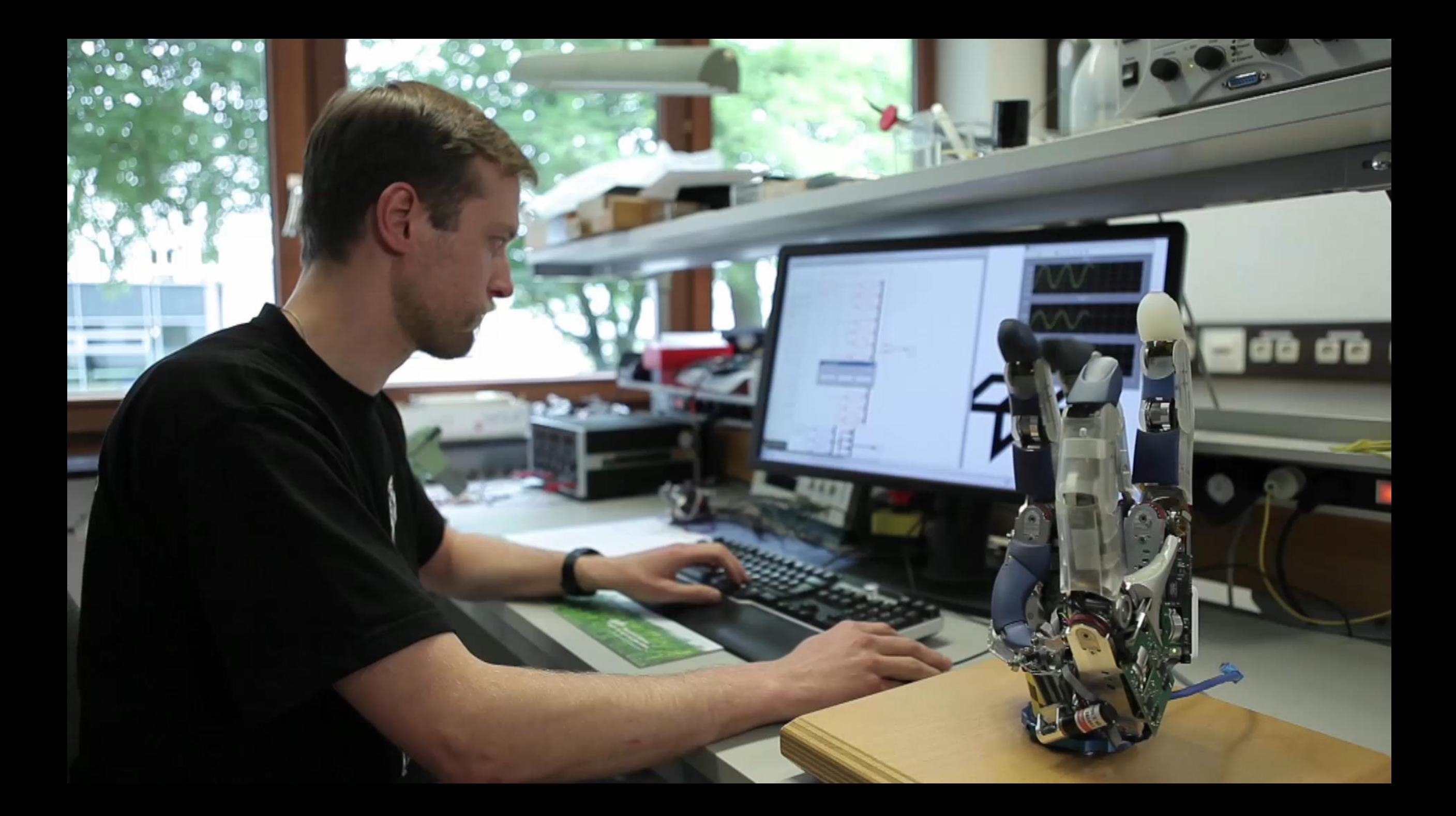

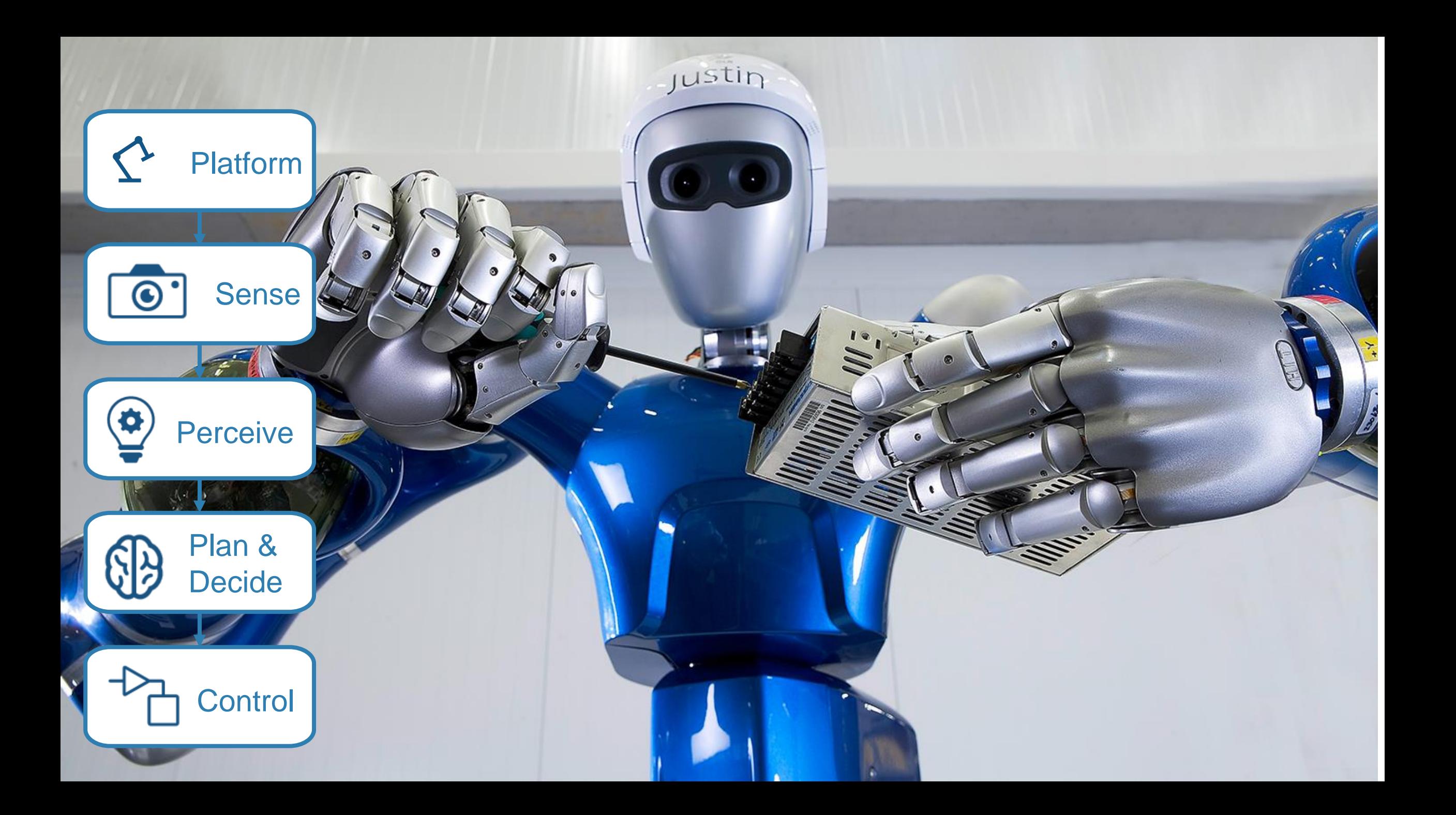

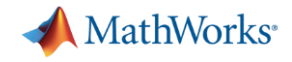

### **Another Example: Self-Driving Cars**

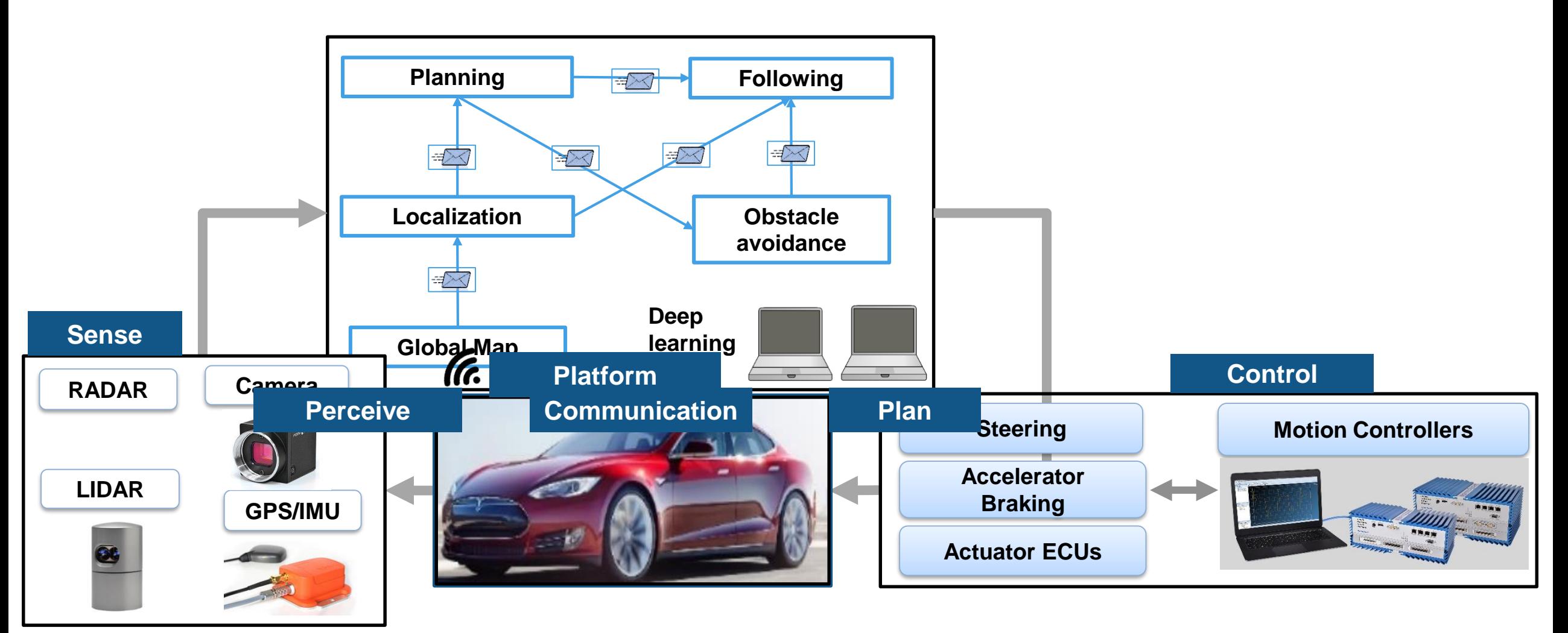

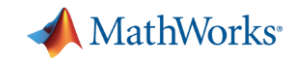

## Today: Design Pick and Place Application

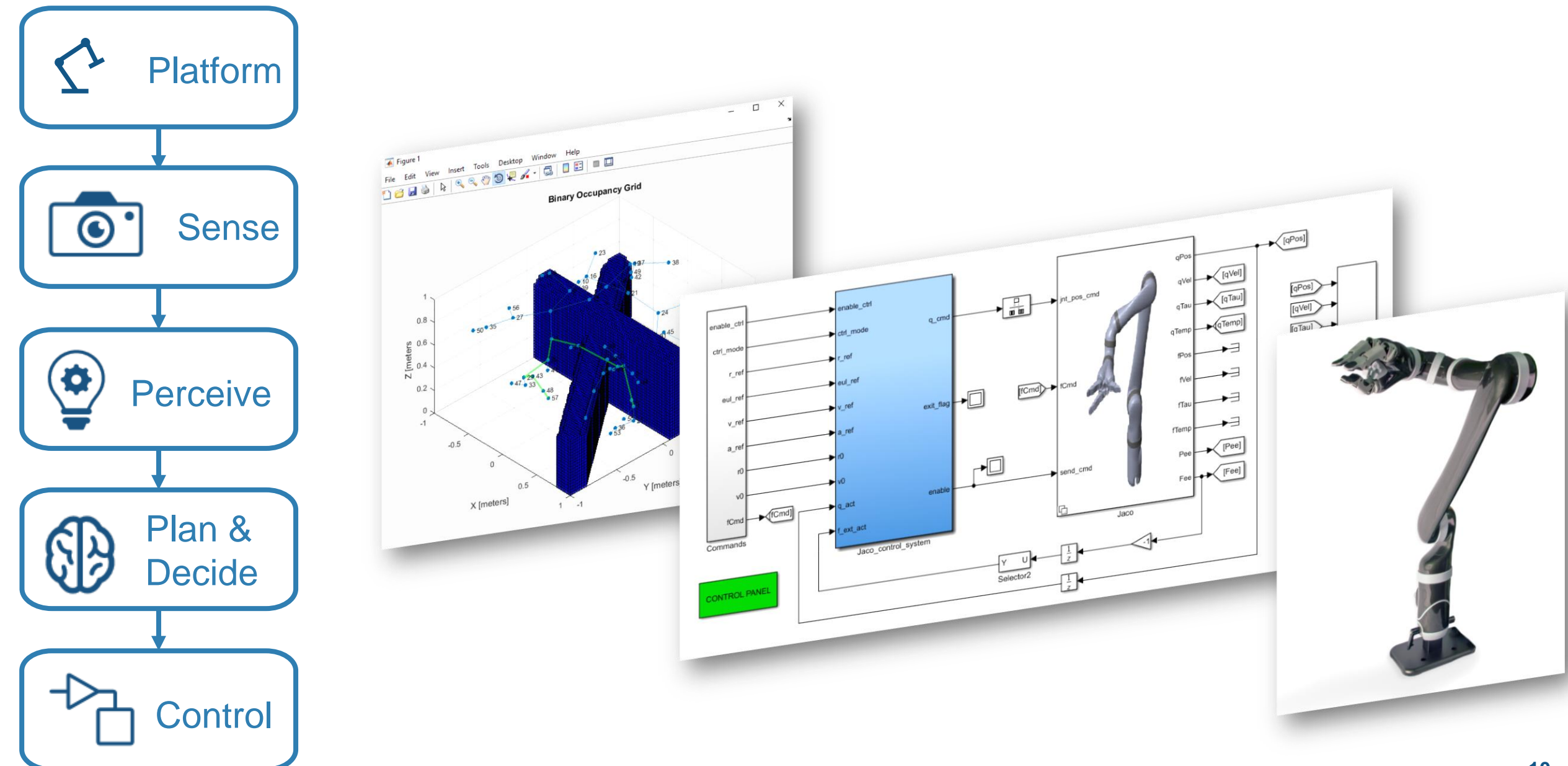

#### MathWorks<sup>®</sup> Today: Design Pick and Place Application **Platform**  $\begin{array}{ll}\n\text{Insert} & \text{Tools} & \text{Desttop} & \text{Window} & \text{Help} \\
\hline\n\text{Insert} & \text{Tools} & \text{Desttop} & \text{Window} & \text{Relp} \\
\hline\n\end{array}$ Insert Tools Binary Occupancy Grid Sense  $\bf \odot$  $\sqrt{[qPos]}$  $\sqrt{[qVe]}$  $[qPos]$  $\sqrt{[qTau]}$  $\sqrt{\frac{p}{n}}$  $\sqrt{\frac{q\text{Vell}}{[q\text{Taul}]}}$  $-56$ <br> $-27$  $0.8 \sqrt{q \text{Temp}}$  $650*35$ nable\_  $\frac{1}{2}$  [meters]<br> $\frac{1}{2}$  0.4 ctrl\_mod O **Perceive**  $0.2$  $ext\_flag$ eul.  $-53^{36}$  $-0.5$  $\sqrt{[Pee]}$  $\sqrt{[{\rm Fe}e]}$  $-0.5$ Y [meters Plan &  $\times$  [meters]  $\sqrt{1}$ Jaco\_control\_syste **Decide**  $V = \frac{V}{\text{Selector}^2}$ CONTROL PANEL **Control**

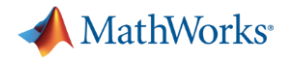

## Platform Design

*How to create a model of my system that suits my needs?*

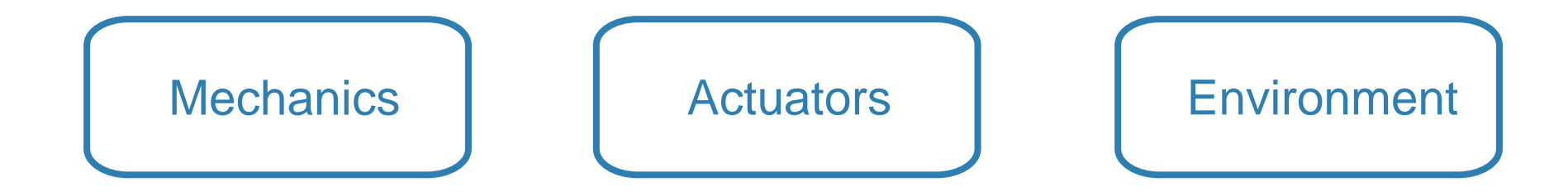

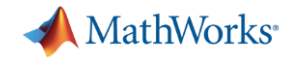

### *Mechanics: Import models from common CAD Tools*

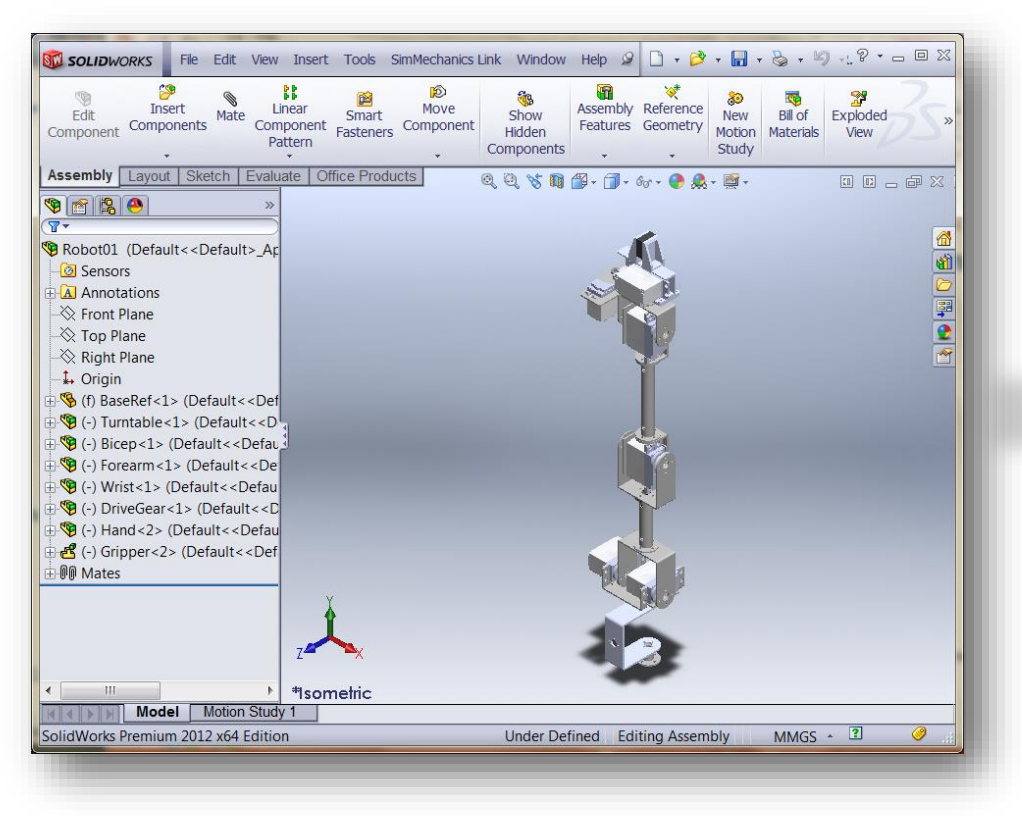

#### *SolidWorks Model Simscape Multibody Model*

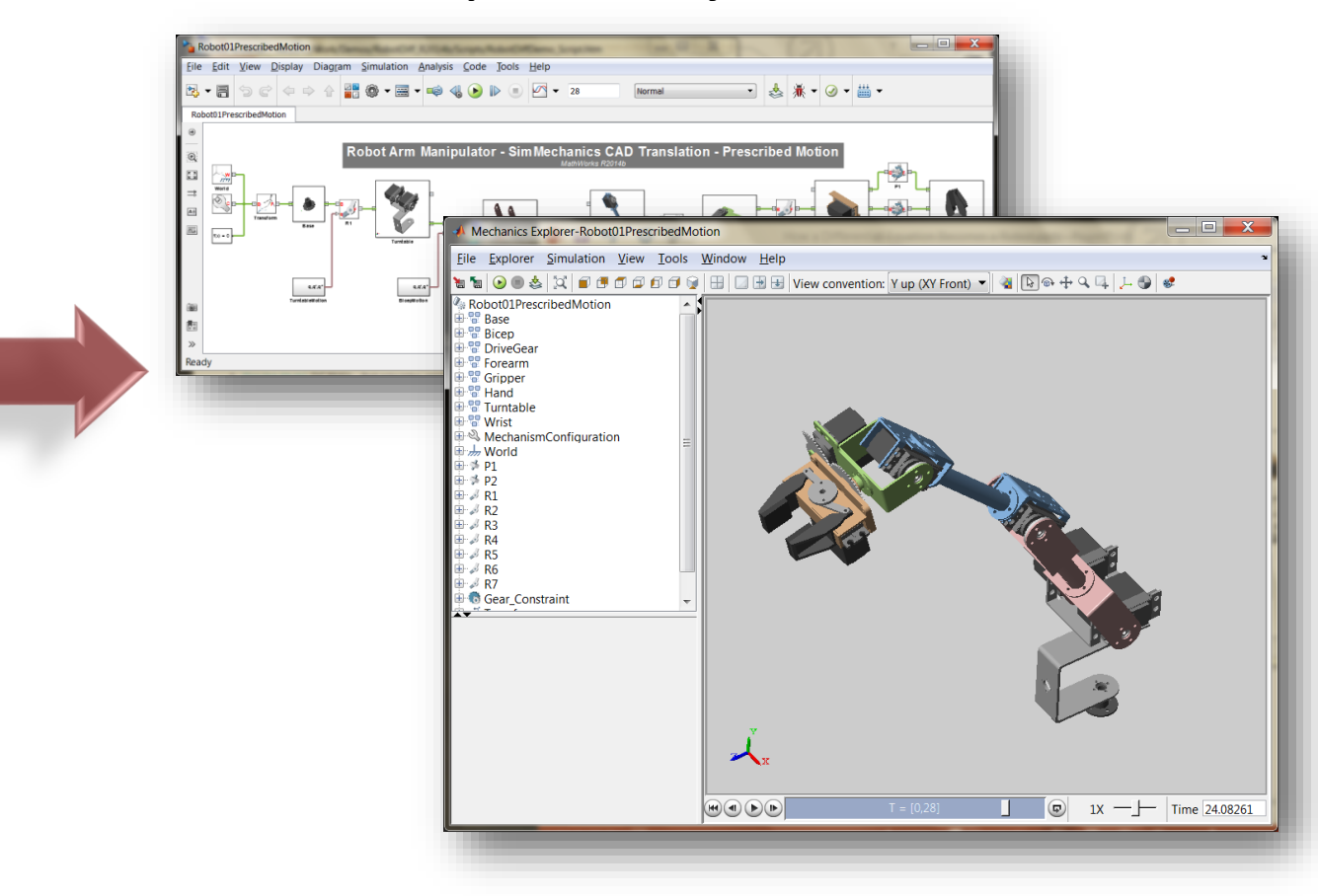

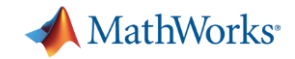

### Mechanics: One line import from URDF

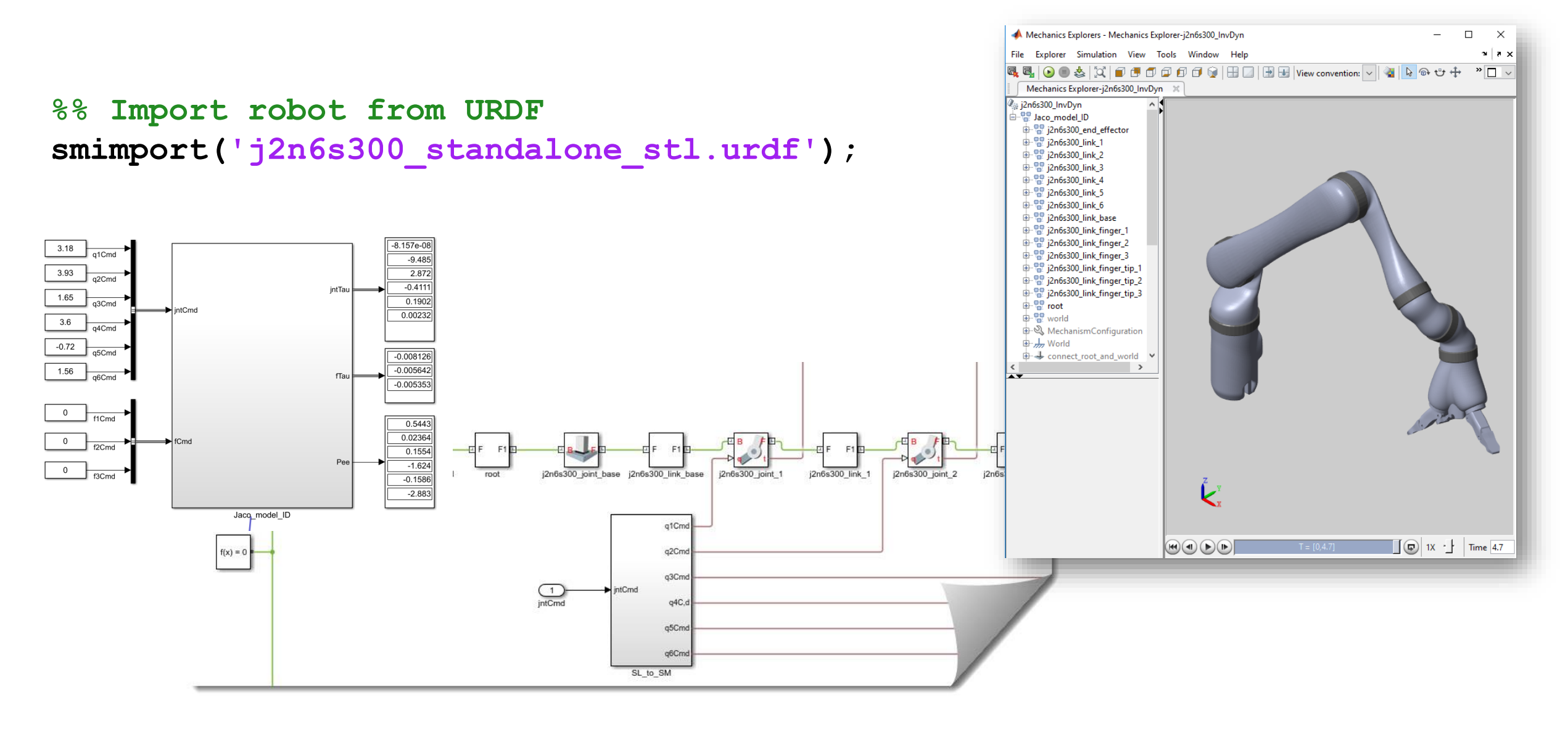

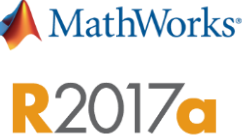

### Rigid Body Tree Dynamics

Compute rigid body tree dynamics quantities

- Specify rigid body inertial properties
- Compute for the rigid body tree
	- Forward dynamics Inverse dynamics
	-
	- Mass matrix
	- Velocity product
	- Gravity torque
	- Center of mass position and Jacobian

- » load exampleRobots.mat
- » lbr.DataFormat = 'column';
- » q = lbr.randomConfiguration;
- » tau = inverseDynamics(lbr, q);

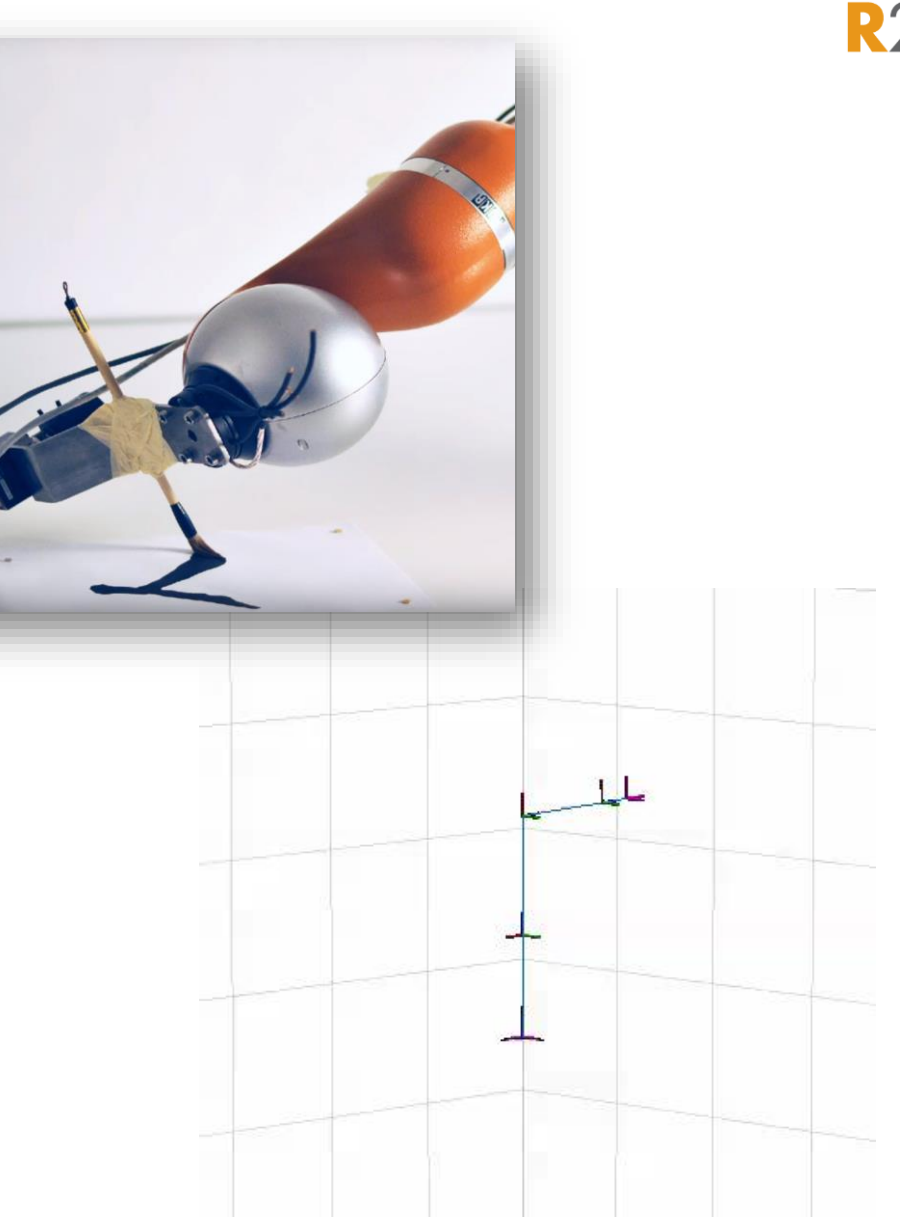

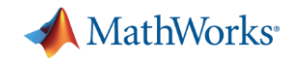

Actuators: Connect Motors

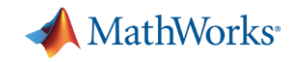

### Actuators: Model other domains

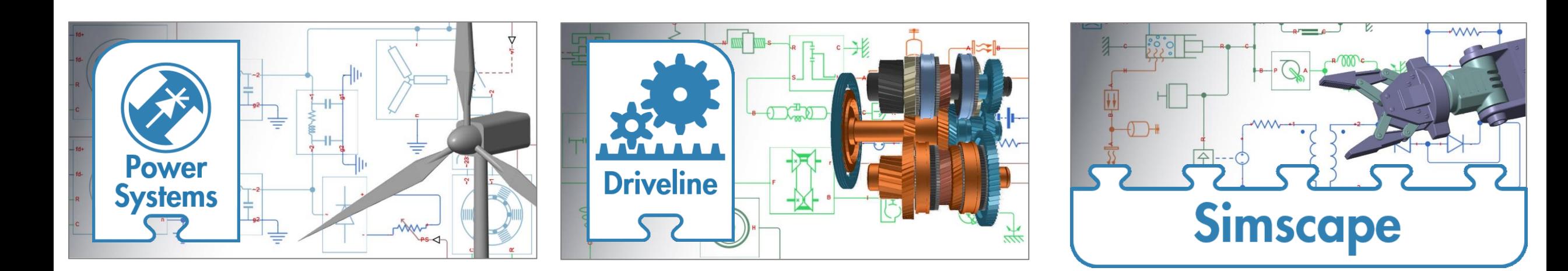

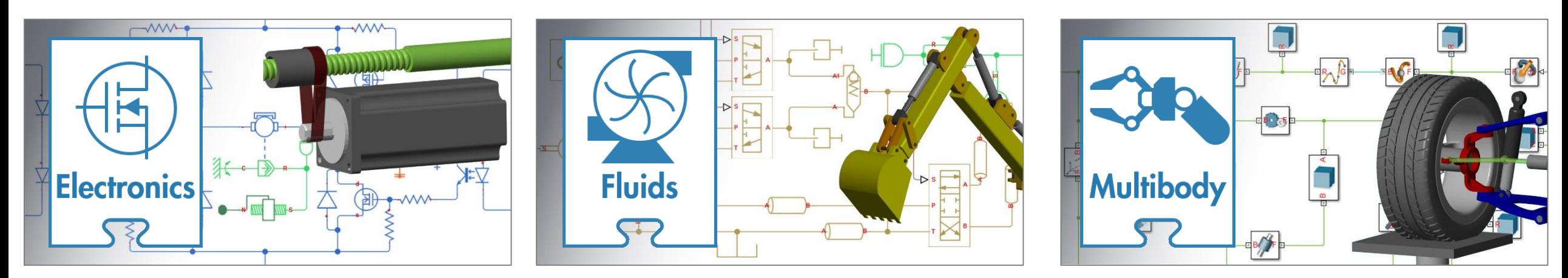

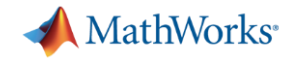

Environment: Connect to an external robotics simulator

### Environment: Connect to an external robotics simulator

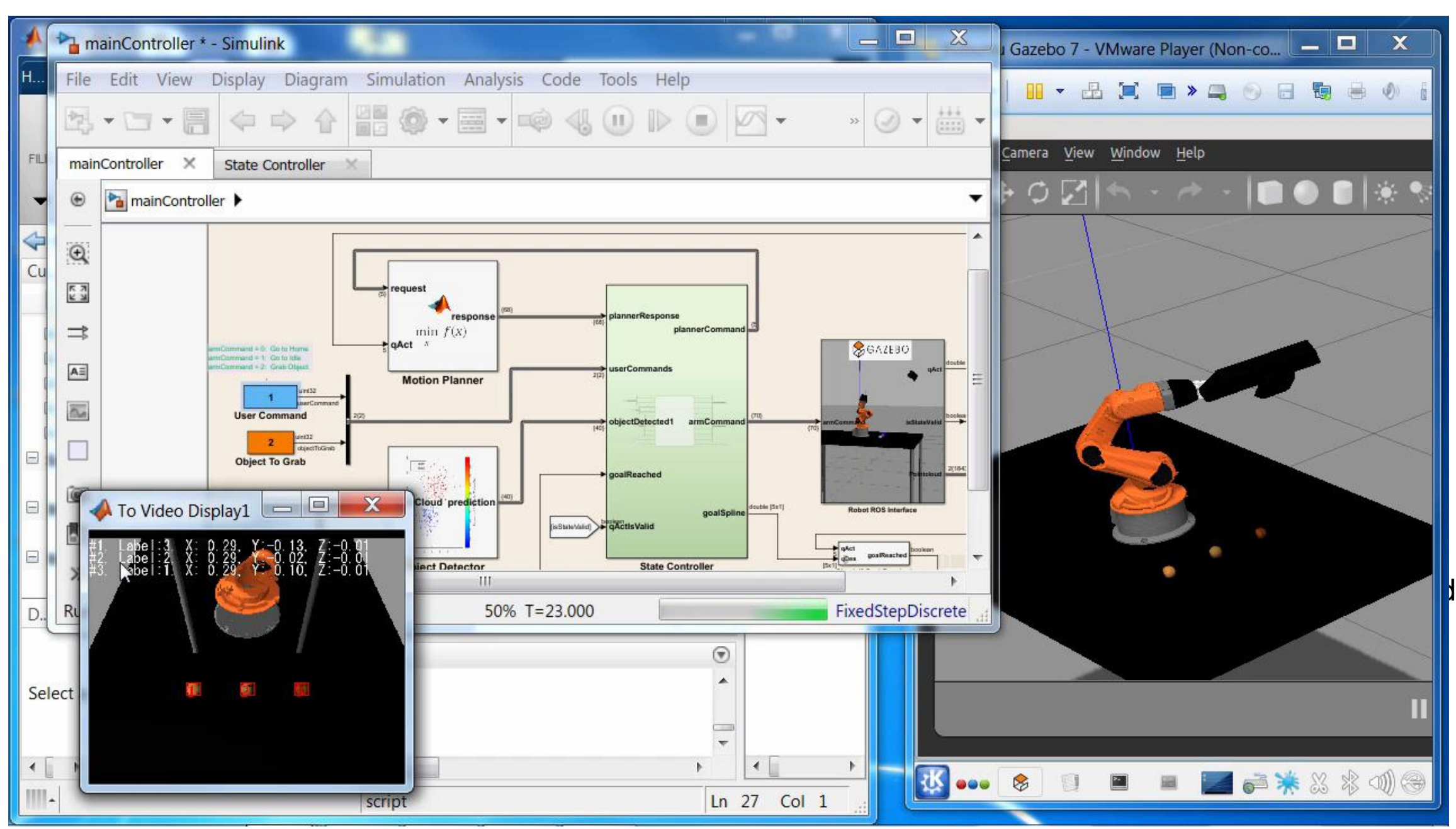

**MathWorks** 

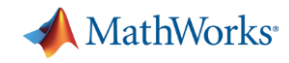

### Environment: Connect MATLAB and Simulink with ROS

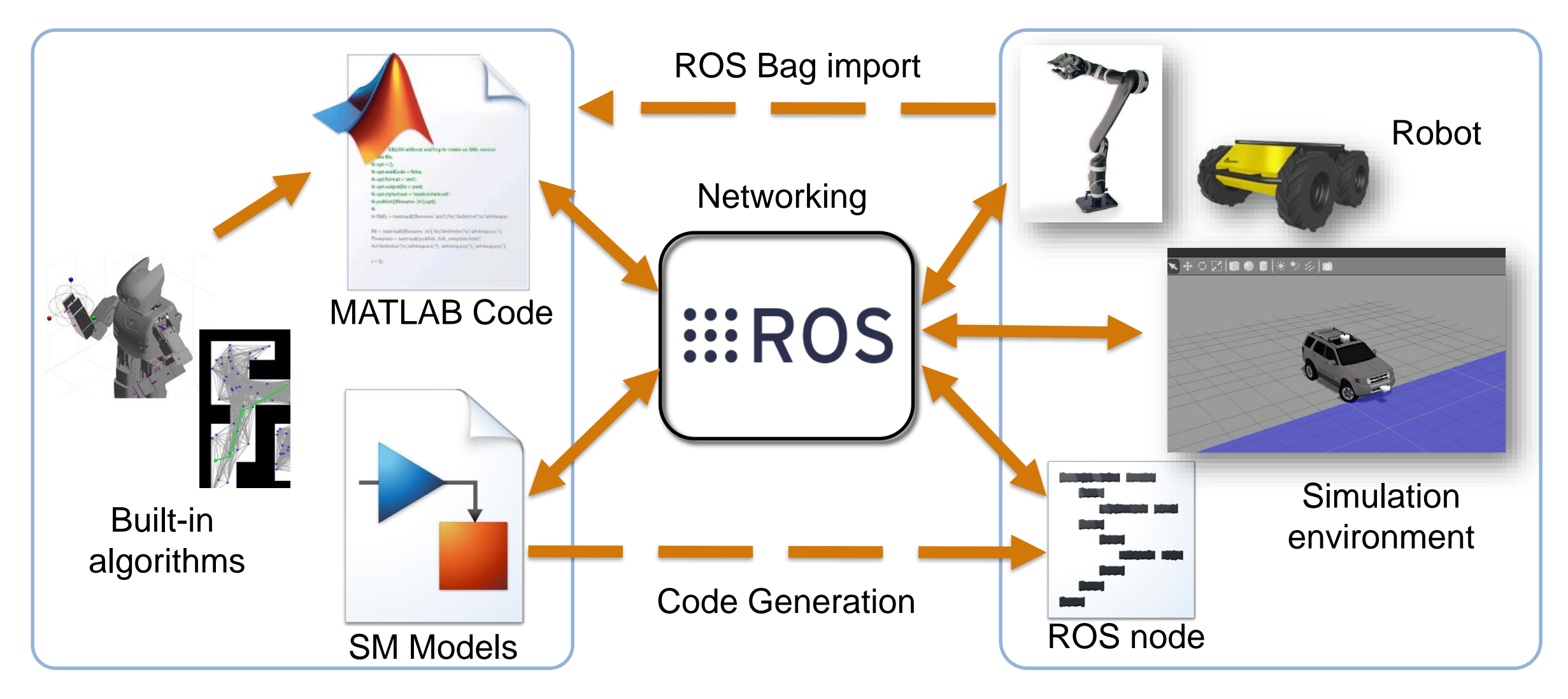

#### **A** MathWorks<sup>®</sup>

## Today: Design Pick and Place Application

![](_page_20_Figure_2.jpeg)

![](_page_21_Picture_0.jpeg)

### Today: Design Pick and Place Application

Sense **Perceive** Plan & **Decide Control** 

Platform Support for Common Sensors Cameras, Laser Scanners, Optical Encoders, IMU, GPS.

> **Image analysis**, including segmentation, morphology, statistics, and measurement

**Apps** for image region analysis, image batch processing, and image registration

![](_page_21_Picture_6.jpeg)

I**mage enhancement**, filtering, geometric transformations, and deblurring algorithms **Point Cloud** Intensity-based and non-rigid image registration. **Visualizing Point Clouds**

To visualize a point cloud in MATLAB, use the showPointCloud and scatter3 command.

![](_page_21_Figure_9.jpeg)

Y Axis

#### **A** MathWorks<sup>®</sup>

## Today: Design Pick and Place Application

![](_page_22_Figure_2.jpeg)

![](_page_23_Picture_0.jpeg)

#### Sign Detector and Classifier

![](_page_23_Figure_2.jpeg)

![](_page_24_Picture_0.jpeg)

### MATLAB makes machine learning easy and accessible

#### Traditional Machine Learning approach

![](_page_24_Figure_3.jpeg)

#### Deep Learning approach

![](_page_24_Figure_5.jpeg)

![](_page_25_Picture_0.jpeg)

### Complex workflows made easy with MATLAB

![](_page_25_Figure_2.jpeg)

#### **A** MathWorks<sup>®</sup>

## Today: Design Pick and Place Application

![](_page_26_Figure_2.jpeg)

![](_page_27_Picture_0.jpeg)

![](_page_27_Figure_1.jpeg)

![](_page_28_Picture_0.jpeg)

### Explore Built In Functions: PRM Planner

![](_page_28_Figure_2.jpeg)

**%% Create map as Binary Occupancy Grid**  robotics.BinaryOccupancyGrid(binaryImage,20);  $oq.GridLocationInWorld = [-10.5, -10.5];$ figure; show(og);

**%% Create PRM path planner** planner = robotics.PRM; planner.Map = og; planner.NumNodes = 600; planner.ConnectionDistance = 5; show(originalOg); hold on; show(planner, 'Map', 'off');

#### MathWorks<sup>®</sup>

## Today: Design Pick and Place Application

![](_page_29_Figure_2.jpeg)

![](_page_30_Picture_0.jpeg)

### **Control of Manipulator Arms**

![](_page_30_Figure_2.jpeg)

![](_page_31_Picture_0.jpeg)

### Model-Based Design for Motion Control

Cor

Tra

 $[-1]$ 

 $[ + ]$ 

- **Requirements traceability**
- **Early verification of requirements**
- Automatic code generation.
- **EXEC** Automatic report generation
- **Test automation**

![](_page_31_Picture_57.jpeg)

![](_page_32_Picture_0.jpeg)

### Key Takeaway of this Talk

Success in developing an autonomous robotics system requires:

- Multi-domain simulation
- Great tools which make complex workflows easy and integrate with other tools
- Model-based design

![](_page_33_Picture_0.jpeg)

**German Aerospace Center (DLR) Robotics and Mechatronics Center Develops Autonomous Humanoid Robot with Model-Based Design**

#### **Challenge**

Develop control systems for a two-armed mobile humanoid robot with 53 degrees of freedom

#### **Solution**

Use Model-Based Design with MATLAB and Simulink to model the controllers and plant, generate code for HIL testing and real-time operation, optimize trajectories, and automate sensor calibration

#### **Results**

- **Programming defects eliminated**
- **Complex functionality implemented in hours**
- Advanced control development by students enabled

![](_page_33_Picture_10.jpeg)

**DLR's humanoid robot Agile Justin autonomously performing a complex construction task.**

**"Model-Based Design and automatic code generation enable us to cope with the complexity of Agile Justin's 53 degrees of freedom. Without Model-Based Design it would have been impossible to build the controllers for such a complex robotic system with hard real-time performance."**

**Berthold Bäuml**

![](_page_34_Picture_0.jpeg)

#### **Festo Develops Innovative Robotic Arm Using Model-Based Design**

#### **Challenge**

Design and implement a control system for a pneumatic robotic arm

#### **Solution**

Use Simulink and Simulink PLC Coder to model, simulate, optimize, and implement the controller on a programmable logic controller

#### **Results**

- Complex PLC implementation automated
- **Technology and innovation award won**
- New business opportunities opened

![](_page_34_Picture_10.jpeg)

**The Festo Bionic Handling Assistant. Image © Festo AG.**

**"Using Simulink for Model-Based Design enables us to develop the sophisticated pneumatic controls required for the Bionic Handling Assistant and other mechatronic designs. With Simulink PLC Coder, it is now much easier to get from a design to a product."**

> **Dr. Rüdiger Neumann Festo**

[Link to user story](http://www.mathworks.com/company/user_stories/festo-develops-innovative-robotic-arm-using-model-based-design.html?by=company)

![](_page_35_Picture_0.jpeg)

#### **Scania Develops Advanced Emergency Braking Systems with Model-Based Design**

#### **Challenge**

Develop an advanced emergency braking system to reduce rear-end collisions

#### **Solution**

Use Model-Based Design to develop sensor fusion algorithms, simulate and verify designs, and generate code for implementation on a production ECU

#### **Results**

- 1.5 million kilometers of recorded sensor data simulated in 12 hours
- **Design changes quickly implemented**
- Optimized production C code generated

![](_page_35_Picture_10.jpeg)

**A controlled road test of Scania's advanced emergency braking system software.**

**"To deploy the sensor fusion system to the ECU, we generated C code from our Simulink model with Embedded Coder. With code generation, we were able to get to an implementation quickly, as well as avoid coding errors."**

> **Jonny Andersson Scania**

> > **40**

[Link to article](http://www.mathworks.com/company/newsletters/articles/developing-advanced-emergency-braking-systems-at-scania.html)

![](_page_36_Picture_0.jpeg)

### **Real-time control prototyping of driver assistance** and autonomous driving technologies at Mobileye

![](_page_36_Picture_2.jpeg)

![](_page_36_Picture_3.jpeg)

Mobileye chips are used in over 5.2 million vehicles

![](_page_37_Picture_0.jpeg)

### User Story: Bipedal Robot

#### **The Challenge**

Develop a control system for an underactuated bipedal robot with 13 degrees of freedom

#### **The Solution**

Use Model-Based Design with MATLAB and Simulink to model the legs and torso, develop and simulate the control algorithms, and generate code for the real-time implementation

#### **The Results**

- Controller development accelerated  $\bullet$
- Focus on high-level objectives maintained
- Approach adopted at other institutions  $\bullet$

![](_page_37_Picture_10.jpeg)

"When other researchers see that we've gone directly from controllers developed in MATLAB and Simulink to a realtime implementation with Simulink Real-Time, they get pretty excited. The approach we took is now being used in other departments at the University of Michigan and by robotics researchers at other universities, including MIT and Oregon State University."

> - Prof. Jesse Grizzle, University of Michigan

![](_page_38_Picture_0.jpeg)

![](_page_38_Picture_1.jpeg)

"Simulink and Simulink Real-Time enabled controls algorithm design and implementation of these algorithms on the device," Gerrit Naus, COO and co-founder at Preceyes.

![](_page_39_Picture_0.jpeg)

# % Thank you